# 自主學習計畫操作步驟

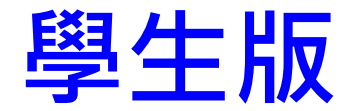

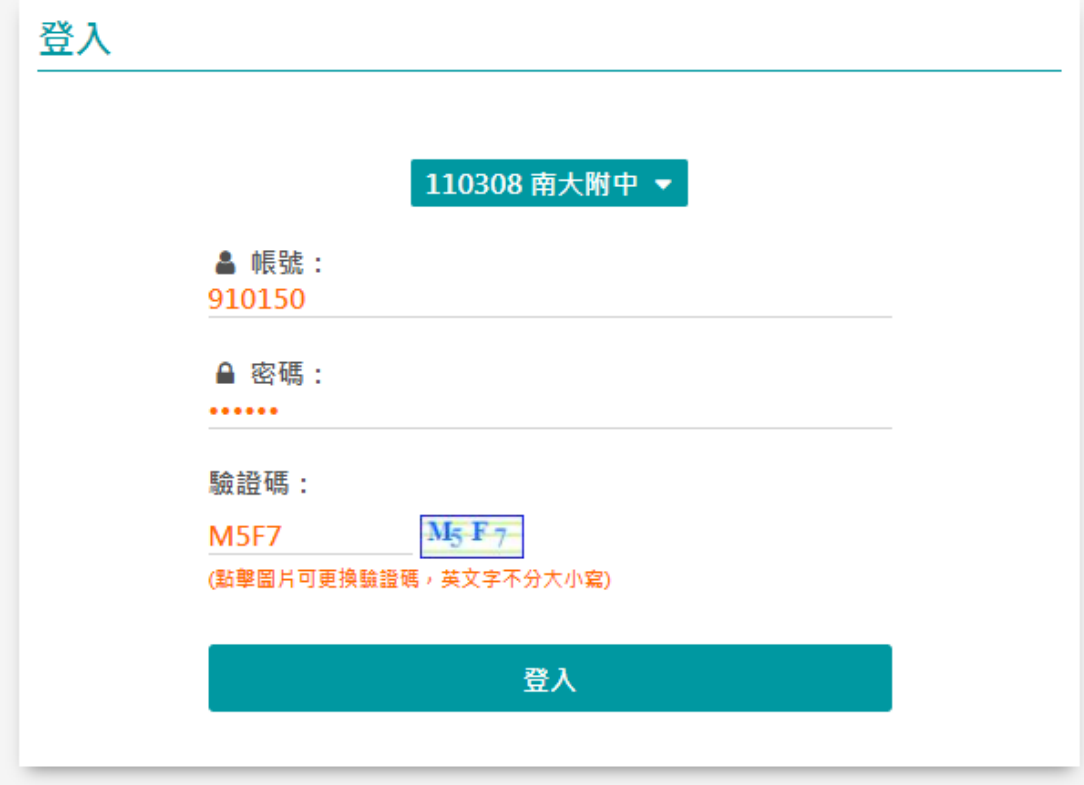

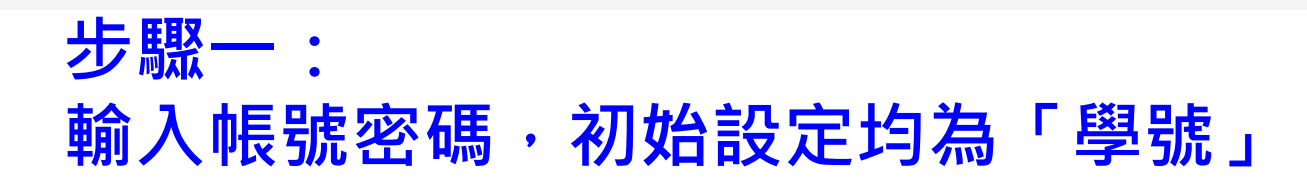

#### ふ 公佈欄

#### □ 彈性學習申請

#### 1 理性学首番草

列印表單

◎ 學習心得

#### ■ 學生端操作手冊

△ 修改密碼

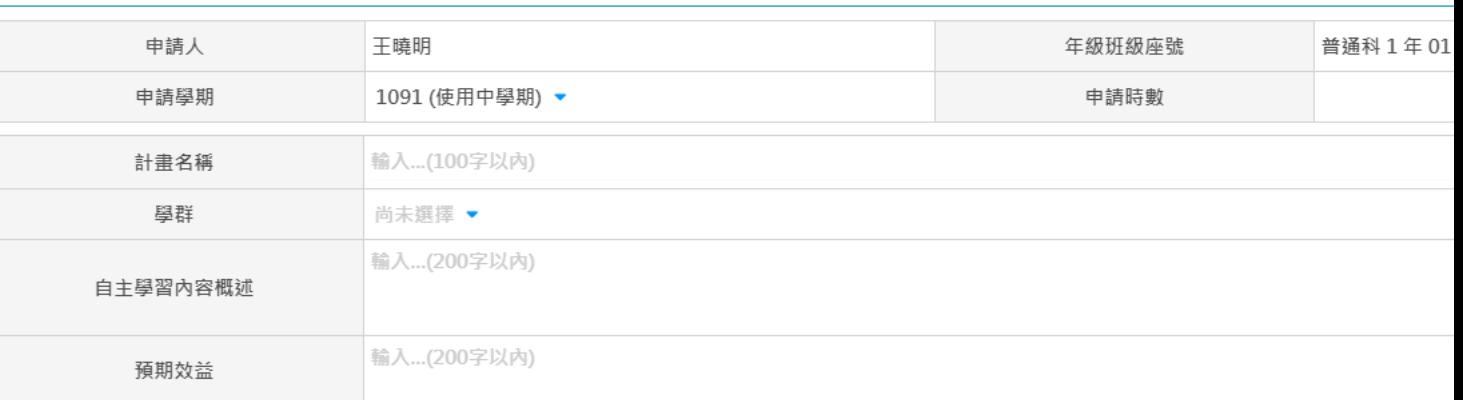

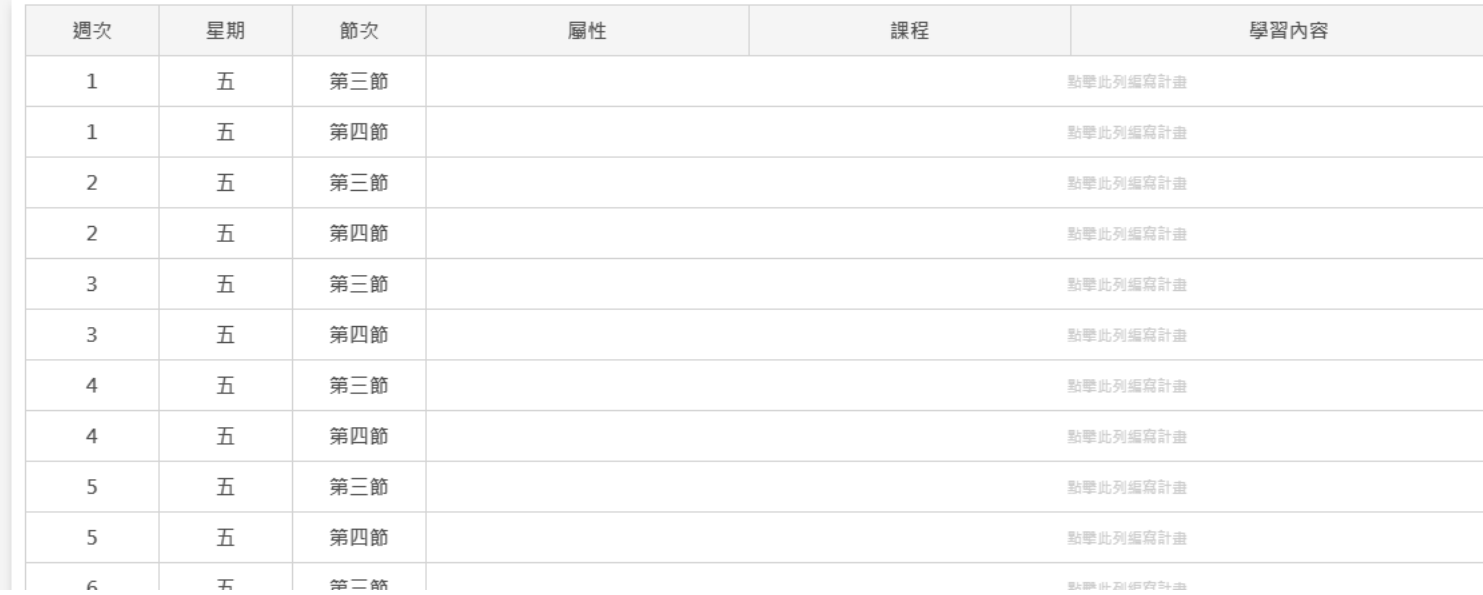

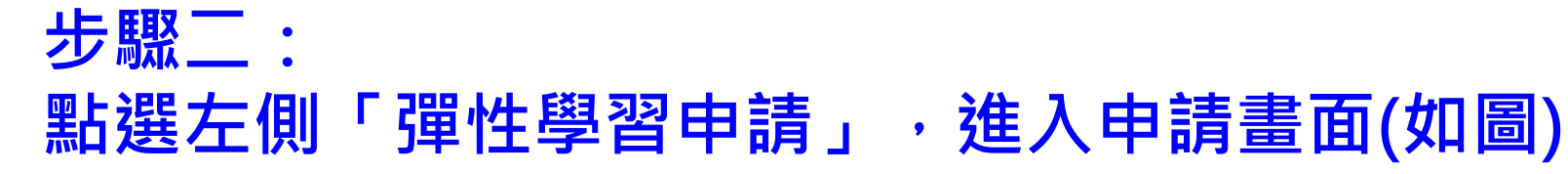

**日彈性學習申請** 

### **圖彈性學習申請**

■ 資料儲存 (目前尚未儲存)

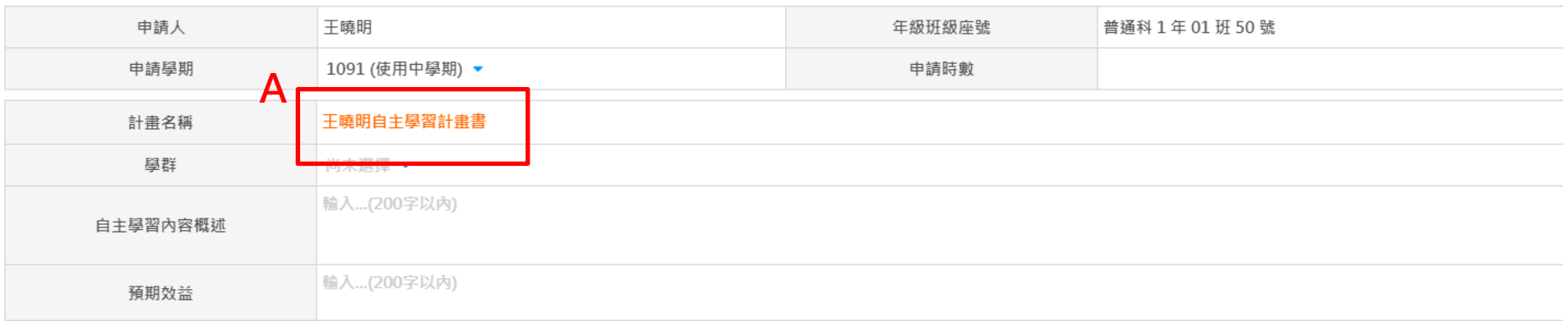

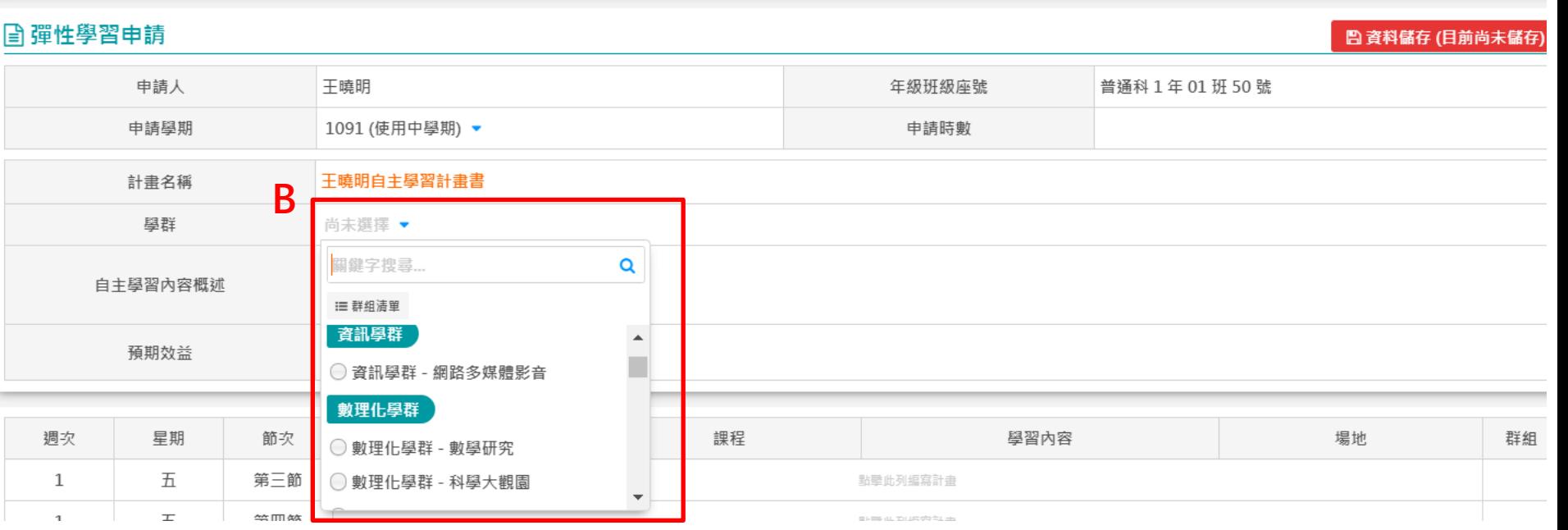

步驟三: A-計畫名稱: B-學群,請選擇第一階段所選課程(自動對應學群)

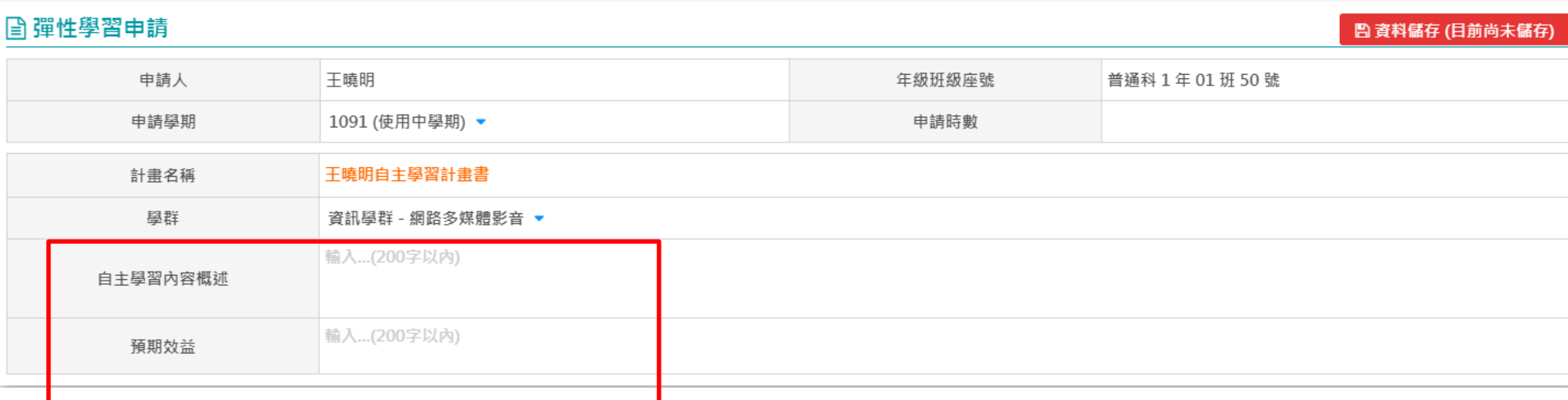

步驟四: 填寫自主學習內容概述(簡述本學期自主學習週預計 內容)、及預期效益。

@ 彈性學習由請

□ 資料儲存 (目前尚未儲存

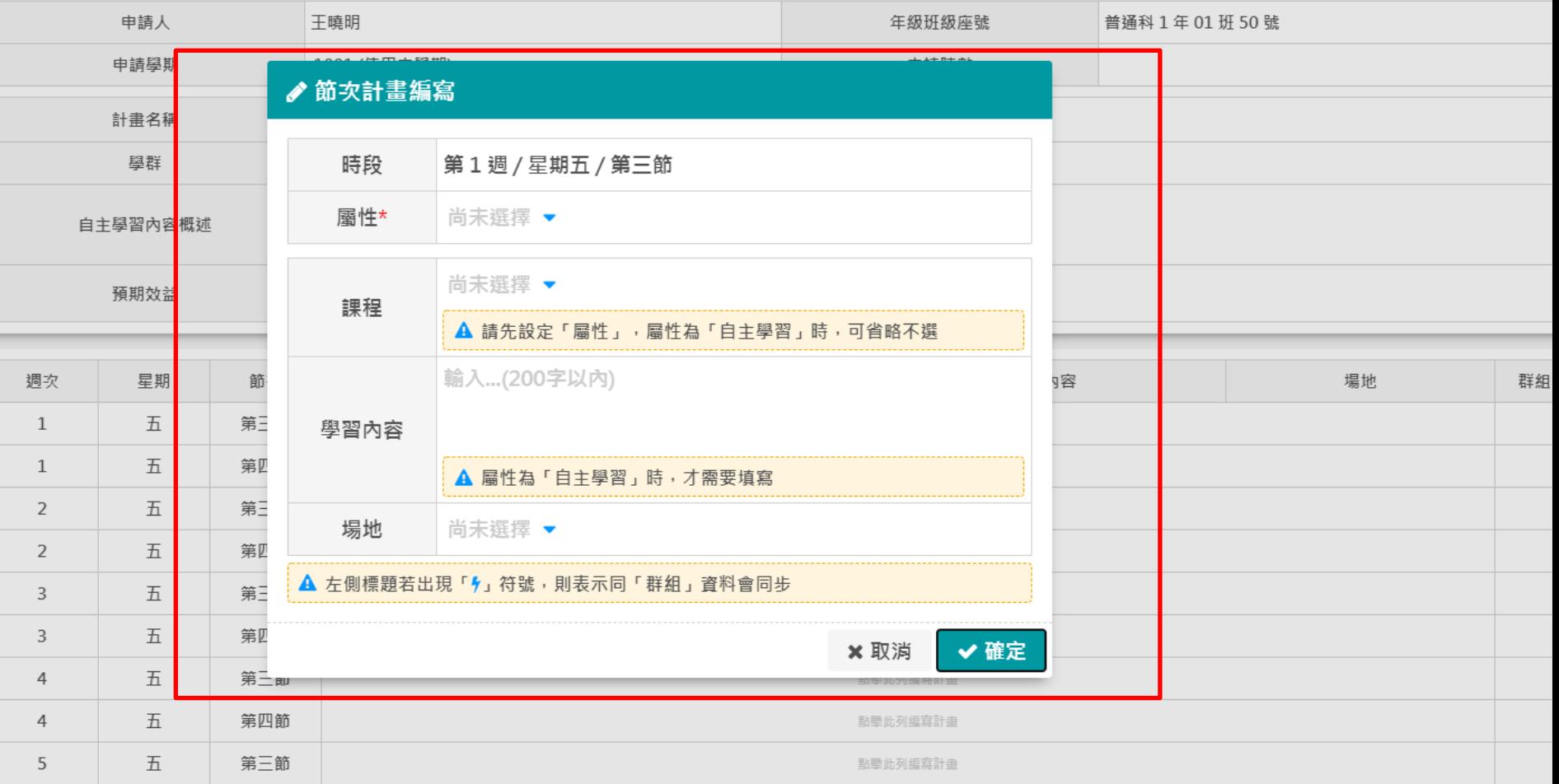

## 步驟五:

點一下週次空白處,出現上圖編寫欄位,依序依照該課程老 師說明之進度,填入屬性(自主學習/微課程),及以下各欄位 之內容。 填寫完成按「確定」即可。

**日彈性學習申請** 

□ 資料儲存 (目前尚未儲存)

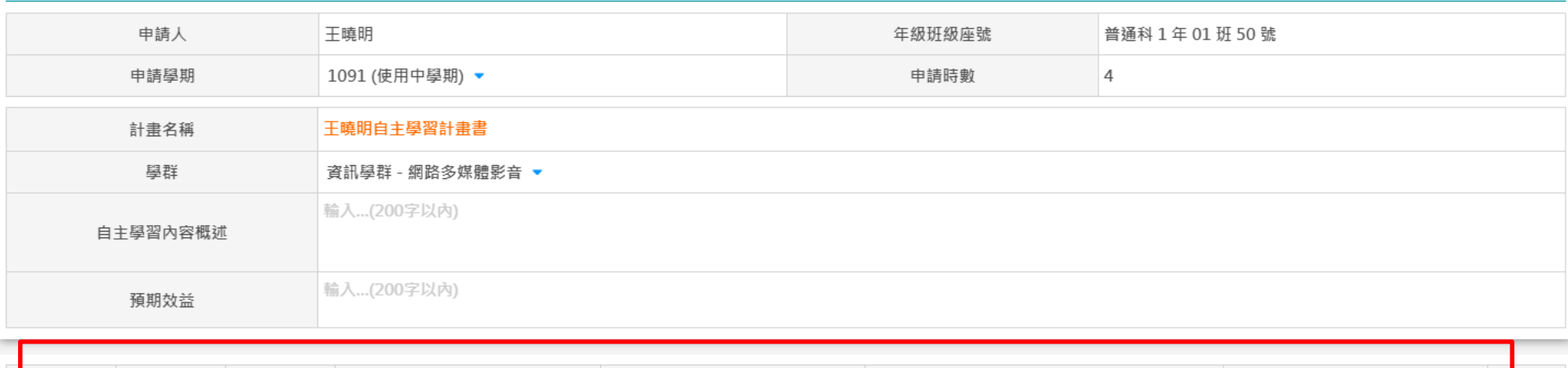

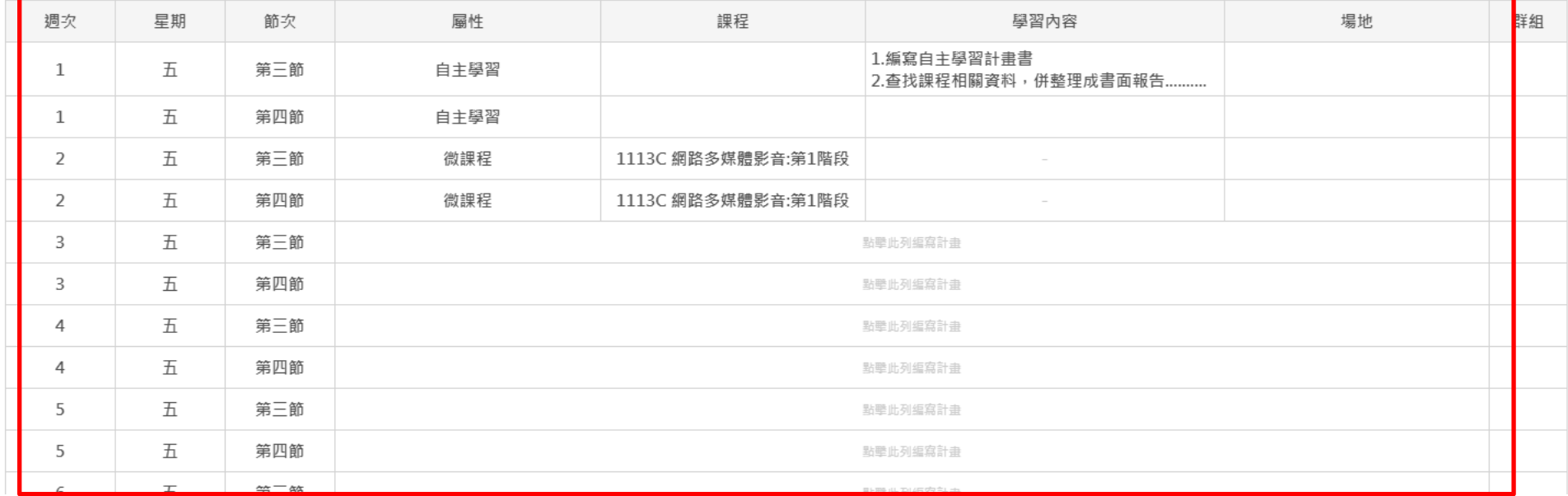

### 步驟六:依序填寫至第10週,第11週(屬第2階段)以 後不需填寫。 まちゃん インストリック うちゃく かいきょう ちょうかい ちょうかん ちょうかん あいまく あいまく あいまく かいしゃ はんしゃ はんしゃ はんしゃ はんしゃ はんしゃ 第七週:段考週<不需填寫

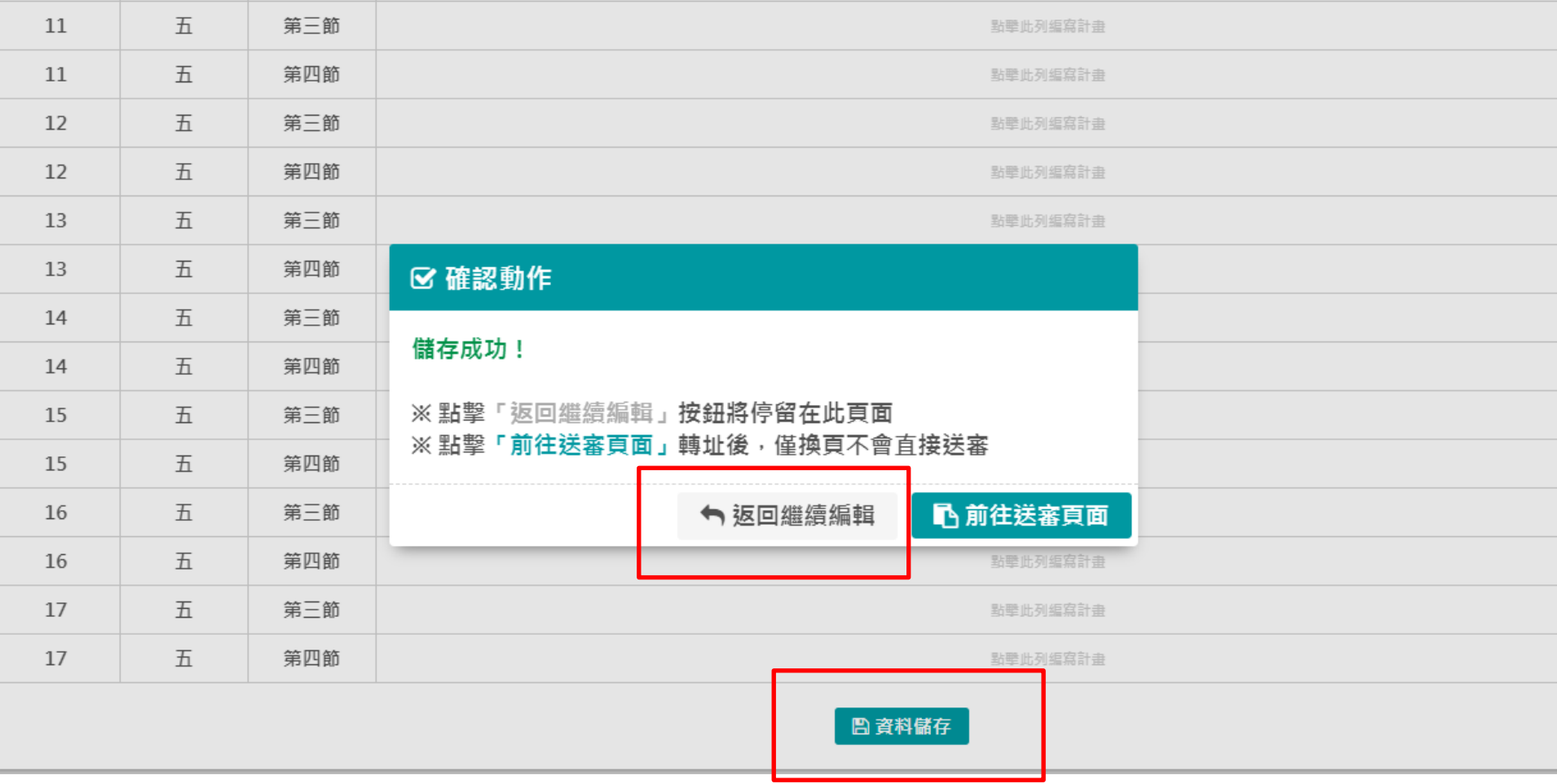

步驟七:點選資料儲存、返回繼續編輯(先不需送審)。

◎ 學習心得

申請學期 1091 (使用中學期) ▼ 輸入...(600字以内) 成果簡述

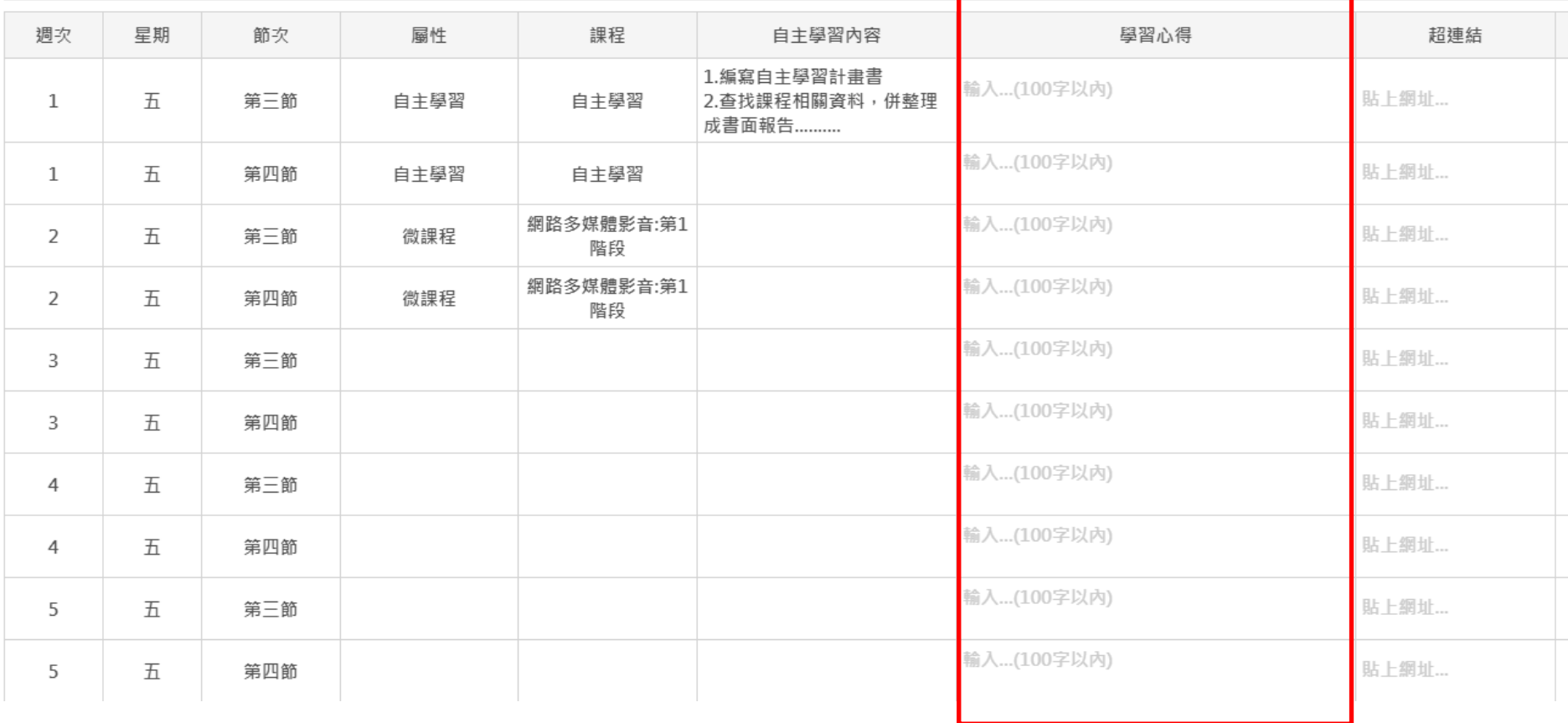

步驟八:填寫心得後,於規定時間內送出審查。